# HyperX Alloy Origins 60 Duick Start Guide

## Keyboard Overview

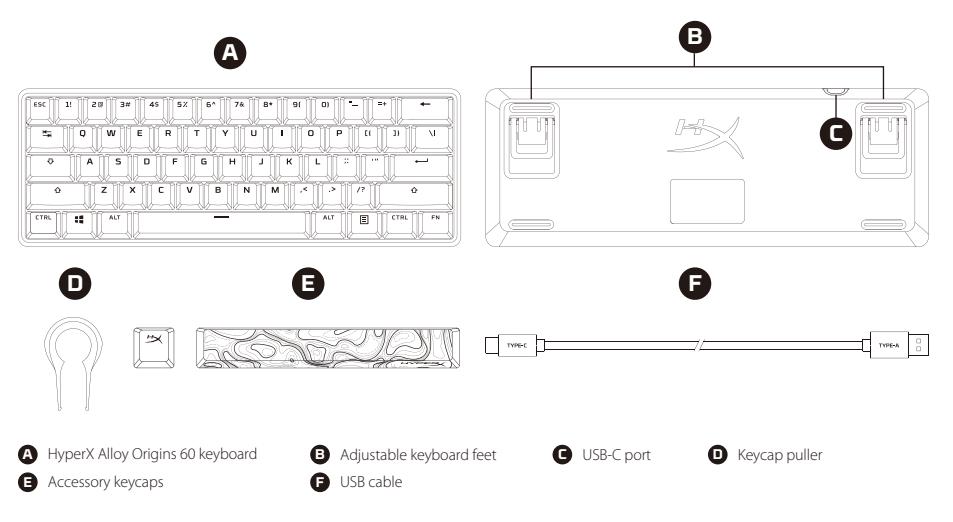

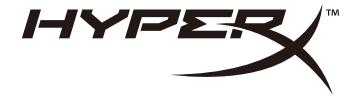

# Installation **FRANCAIS**

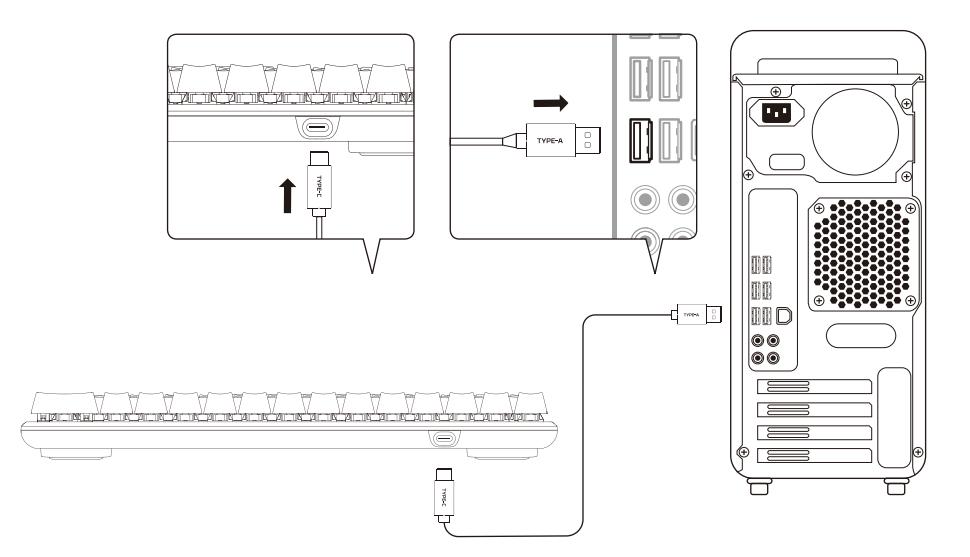

## Function keys

Press "FN" and a function key at the same time to activate its secondary feature as indicated on the keycap side-print.

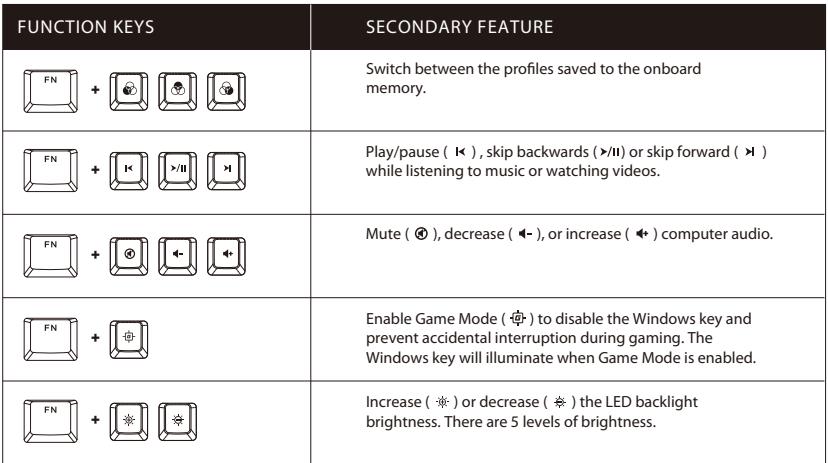

## HyperX NGENUITY Software

To customize lighting, Game Mode, and macro settings, download the HyperX NGENUITY Software at **hyperxgaming.com/ngenuity**

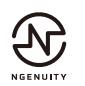

## Questions or Setup Issues?

Contact the HyperX support team at **hyperxgaming.com/support/keyboards**

#### **ENGLISH**

#### **Keyboard Overview**

- **A** HyperX Alloy Origins 60 keyboard
- **B**  Adjustable keyboard feet
- **C**  USB-C port
- **D**  Keycap puller
- **E**  Accessory keycaps
- **F**  USB cable

#### **Installation**

#### **Function keys**

Press "FN" and a function key at the same time to activate its secondary feature as indicated on the keycap side-print.

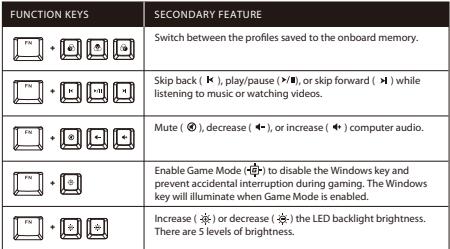

#### **HyperX NGENUITY Software**

To customize lighting, Game Mode, and macro settings, download the HyperX NGENUITY software at: hyperxgaming.com/ngenuity

#### **Questions or Setup Issues?**

Contact the HyperX support team at: hyperxgaming.com/support/keyboards

#### **FRANÇAIS**

#### **Présentation du clavier**

- **A** Clavier HyperX Alloy Origins 60
- **B**  Pieds de clavier réglables
- **C**  Ports USB-C
- **D**  Clé de démontage des touches
- **E**  Touches accessoires
- **F**  Câble USB

### **Installation**

### **Touches de fonction**

Appuyez en même temps sur la touche FN et sur une touche de fonction pour activer sa fonction secondaire indiquée sur le côté de la touche.

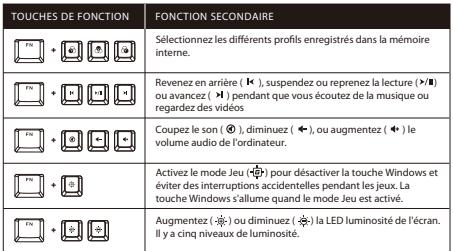

## **Logiciel HyperX NGENUITY**

Pour personnaliser l'éclairage, le mode Jeu et les paramètres Macro, téléchargez le logiciel HyperX NGENUITY ici: hyperxgaming.com/ngenuity

## **Questions ou problèmes de configuration ?**

Contactez l'équipe d'assistance HyperX via la page: hyperxgaming.com/support/keyboards

#### **ITALIANO**

### **Descrizione generale della tastiera**

- **A** Tastiera HyperX Alloy Origins 60
- **B**  Piedini della tastiera regolabili
- **C**  Porta USB-C
- **D**  Estrattore copritasti
- **E**  Copritasti di ricambio
- **F**  Cavo USB

#### **Installazione**

## **Tasti funzione**

Premere simultaneamente il tasto "FN" e uno dei tasti funzione per attivare la funzionalità secondaria associata a tale tasto e indicata sulla sua parte laterale.

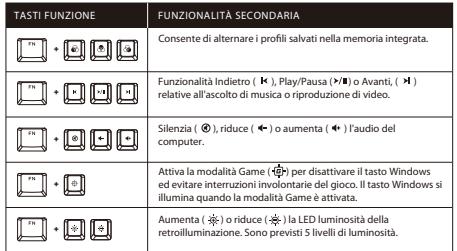

## **Software HyperX NGENUITY**

Per personalizzare illuminazione, modalità Game e impostazioni macro, scaricare il software HyperX NGENUITY al seguente indirizzo: hyperxgaming.com/ngenuity

#### Domande o dubbi sulla configurazione?

Contattare il team di supporto HyperX all'indirizzo: hyperxgaming.com/support/keyboards

#### **DEUTSCH**

#### **Tastatur-Übersicht**

- **A** HyperX Alloy Origins 60 Tastatur
- **B**  Einstellbare Tastaturfüße
- **C**  USB-C-Anschluss
- **D**  Werkzeug zum Entfernen der Tastenkappen
- **E**  Zubehör-Tastenkappen
- **F**  USB-Kabel

#### **Installation**

#### **Funktionstasten**

Drücke gleichzeitig auf "FN" und eine zweite Taste, um deren Zweitfunktion zu aktivieren.

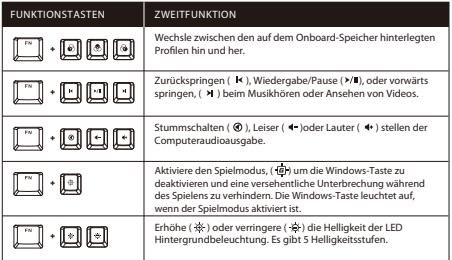

## **HyperX NGENUITY Software**

Lade die HyperX NGENUITY Software zum Anpassen von Beleuchtung, Gaming-Modus und Makro-Einstellungen unter hyperxgaming.com/ngenuity herunter.

## **Fragen oder Probleme bei der Einrichtung?**

Wende dich an das HyperX Supportteam unter hyperxgaming.com/support/keyboards

#### **POLSKI**

#### **Prezentacja klawiatury**

- **A** Klawiatura HyperX Alloy Origins 60
- **B**  Regulowane nóżki klawiatury
- **C**  Port USB-C
- **D**  Przyrząd do zdejmowania nakładek
- **E**  Dodatkowe nakładki na klawisze
- **F**  Przewód USB

### **Instalacja**

## **Klawisze funkcji**

Naciśnij jednocześnie klawisz FN i klawisz funkcji, aby aktywować jego dodatkowa funkcje, zgodnie z informacją widniejącą z boku nakładki.

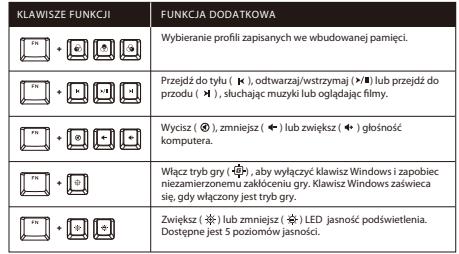

## **Oprogramowanie HyperX NGENUITY**

Aby dostosować ustawienia podświetlenia, trybu gry i makr, pobierz oprogramowanie HyperX NGENUITY na stronie: hyperxgaming.com/ngenuity

### Pytania? Problemy z konfiguracja?

Skontaktuj się z działem pomocy technicznej HyperX na stronie hyperxgaming.com/support/keyboards

#### **ESPAÑOL**

#### **Descripción del teclado**

- **A** Teclado HyperX Alloy Origins 60
- **B**  Pie de teclado ajustable
- **C**  Puerto USB tipo C
- **D**  Removedor de cobertores de teclas
- **E**  Cable USB
- **F**  Cable USB

#### **Instalación**

#### **Teclas de función**

Presiona "FN" y una tecla de función al mismo tiempo para activar la función secundaria, como se indica en la impresión del cobertor de teclas.

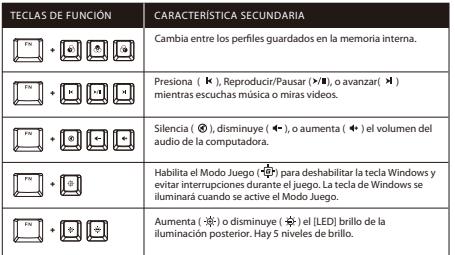

### **Software HyperX NGENUITY**

Para personalizar los ajustes de iluminación, modo Juego y ajustes macro, descarga el software HyperX NGenuity en hyperxgaming.com/ngenuity

#### **¿Tienes alguna pregunta o consulta sobre la instalación?**

Ponte en contacto con el equipo de ayuda de HyperX en hyperxgaming.com/support/keyboards

#### **PORTUGUÊS**

#### **Visão Geral do teclado**

- **A** Teclado HyperX Alloy Origins 60
- **B**  Pés ajustáveis do teclado
- **C**  Porta USB Tipo C
- **D**  Extrator de capas de teclas
- **E**  Capas de teclas adicionais
- **F**  Cabo USB

#### **Instalação**

### **Teclas de função**

Pressione "FN" e uma tecla de função ao mesmo tempo para ativar seu recurso secundário, como indicado na lateral da capa de tecla.

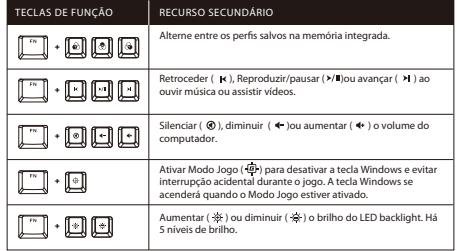

### **Software HyperX NGENUITY**

Para personalizar as configurações de iluminação, Modo Jogo e macro, faça o download do software HyperX NGenuity em hyperxgaming.com/ngenuity

#### **Dúvidas ou problemas na Instalação?**

Entre em contato com a equipe de suporte HyperX em hyperxgaming.com/support/keyboards

#### **ČEŠTINA**

#### **Přehled klávesnice**

- **A** Klávesnice HyperX Alloy Origins 60
- **B**  Nastavitelné nožičky klávesnice
- **C**  Port USB-C
- **D**  Páčidlo na tlačítka
- **E**  Dodatečná tlačítka
- **F**  USB kabel

#### **Instalace**

#### **Funkční klávesy**

K aktivaci sekundární funkce funkční klávesy stiskni současně klávesu "FN" a příslušnou funkční klávesu, jak je uvedeno na bočním potisku tlačítka.

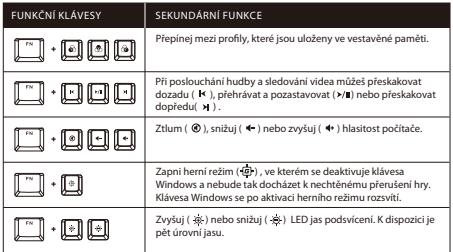

#### **Software HyperX NGENUITY**

Pokud si chceš upravit podsvícení, herní režim a nastavení maker, stáhni si software HyperX NGENUITY z adresy : hyperxgaming.com/ngenuity

#### **Otázky nebo problémy s nastavením?**

Obrať se na tým podpory HyperX na adrese hyperxgaming.com/support/keyboards

#### **УКРАЇНСЬКА**

#### **Огляд клавіатури**

- **A** Клавіатура HyperX Alloy Origins 60
- **B**  Ніжки клавіатури, що регулюються
- **C**  Роз'єм USB-C
- **D**  Знімач ковпачків клавіш
- **E**  Додаткові ковпачки
- **F**  USB-кабель

#### **Установлення**

#### **Функціональні клавіші**

Натисніть одночасно клавішу FN і функціональну клавішу, щоб активувати додаткову функцію, яка вказана на бічній стороні ковпачка.

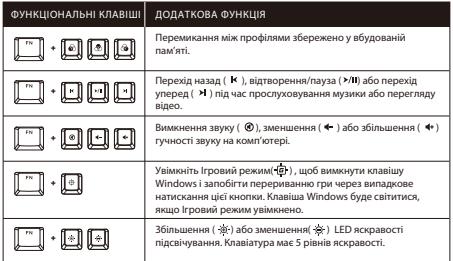

#### **Програмне забезпечення HyperX NGENUITY**

Щоб налаштувати світіння, Ігровий режим і макроси, завантажте програмне забезпечення HyperX NGENUITY з сайту: hyperxgaming.com/ngenuity

#### **Виникли питання або проблеми під час установки?**

Зверніться до служби підтримки HyperX на сайті hyperxgaming.com/support/keyboards

#### **РУССКИЙ**

#### **Обзор клавиатуры**

- **A** Клавиатура HyperX Alloy Origins 60
- **B**  Регулируемое основание клавиатуры
- **C**  Порт USB-C
- **D**  Пуллер для кейкапов
- **E**  Дополнительные колпачки
- **F**  USB-кабель

#### **Установка**

#### **Функциональные клавиши**

Нажмите одновременно на клавишу «FN» и функциональную клавишу, чтобы активировать ее дополнительную функцию, указанную на боковой поверхности клавишного колпачка.

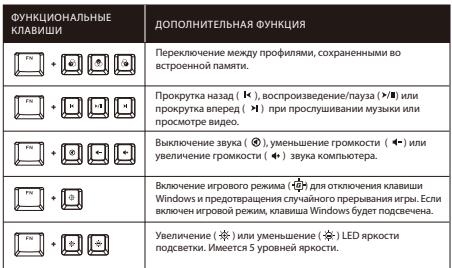

### **Программное обеспечение HyperX NGENUITY**

Для персонализированной настройки параметров подсветки, игрового режима и макросов загрузите программное обеспечение HyperX NGENUITY, доступное по адресу hyperxgaming.com/ngenuity

#### **Вопросы или проблемы с настройкой?**

Обратитесь в службу поддержки HyperX по адресу hyperxgaming.com/support/keyboards

### 繁體中文

#### 鍵盤概觀

- **A** HyperX Alloy Origins 60 鍵盤
- **B**  可調式鍵盤腳架
- **C**  USB-C 連接埠
- **D**  拔鍵器
- **E**  可替換鍵帽
- **F**  USB 傳輸線

#### 安裝說明

#### 功能鍵

同時按下「FN」和個別功能鍵,執行對應功能 (功能圖示印刷於鍵帽側面)。

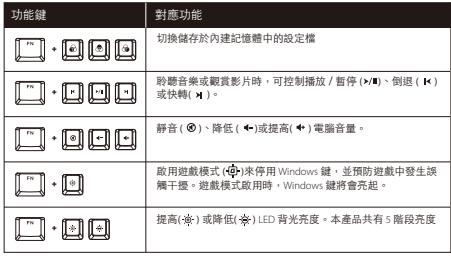

#### **HyperX NGENUITY** 軟體

如果您要自訂燈光效果、遊戲模式、效能和指派巨集,可以在此下載 HyperX NGENUITY 軟體: hyperxgaming.com/ngenuity

#### 有任何問題或設定困難?

請聯絡 HyperX 支援團隊,網址為: hyperxgaming.com/support/keyboards

#### 简体中文

#### 键盘概览

**A** - HyperX Alloy Origins 60 键盘

- **B**  可调节的键盘支角
- **C**  USB-C 端口
- **D**  键帽工具
- **E**  配件键帽
- **F**  USB 线缆

#### 安装

#### 功能键

同时按下"FN"和功能键,可激活其次要功能,如键帽侧印文字所示。

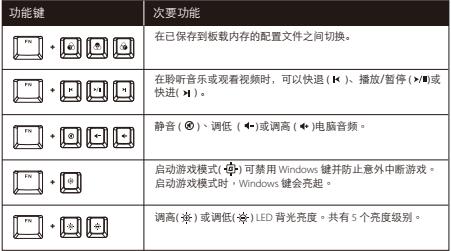

#### **HyperX NGENUITY** 软件

要定制灯光、游戏模式和宏设置,请访问以下网站下载 HyperX NGENUITY 软件:hyperxgaming.com/ngenuity

#### 存有疑问或遇到设置问题?

联系 HyperX 支持团队: hyperxgaming.com/support/keyboards

## **日本語**

#### キーボードの概要

- **A** HyperX Alloy Origins 60 キーボード
- **B**  角度を調節できるキーボードの脚
- **C**  USB-C ポート
- **D**  キートップ引き抜き工具
- **E**  アクセサリーキートップ
- **F**  USB ケーブル

#### インストール方法

#### ファンクションキー

[FN] キーとファンクションキーを同時に押すと、キートップの側部に印刷され ているセカンダリ機能が有効になります。

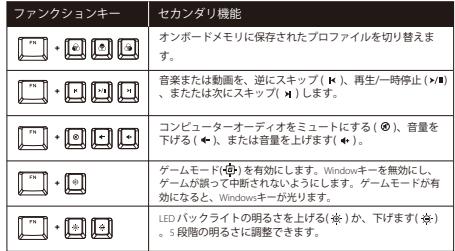

#### **HyperX NGENUITY** ソフトウェア

ライティング、ゲームモード、マクロ設定をカスタマイズするには、 HyperX NGENUITY ソフトウェアを hyperxgaming.com/ngenuity からダウ ンロードしてください。

#### ご質問、またはセットアップの問題がある場合

HyperX サポートチーム ( hyperxgaming.com/support/keyboards ) までお問い合わせください。

## **한국어**

#### **키보드 개요**

**A** - HyperX Alloy Origins 60 키보드 **B** - 조절 가능한 키보드 받침대 **C** - USB-C 포트 **D** - 키 캡 리무버

- **E**  액세서리 키 캡
- **F**  USB 케이블

### **설치**

#### **기능 키**

키 캡 측면에 표시된 기능을 활성화하려면 "FN" 과 해당 키를 동시에 누르십시오.

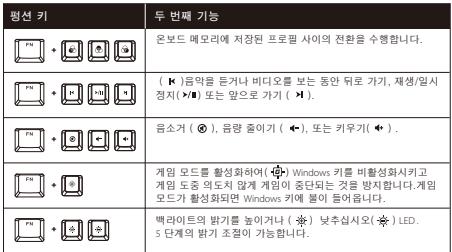

#### **HyperX NGENUITY 소프트웨어**

조명, 게임 모드 및 매크로 설정을 사용자 지정하려면 hyperxgaming.com/ngenuity 에서 HyperX NGENUITY 소프트웨어를 다운로드하십시오.

#### **질문 또는 설치 문제가 있으십니까?**

hyperxgaming.com/support/keyboards 에서 HyperX 지원팀에 문의하십시오.

## **عر**

#### **نظرة عامة على لوحة المفاتيح**

فاتيحا لوحة Hyperx Alloy Origins 60 - **A B** -مساند لوحة افاتيح القابلة للضبط منفذ USB-C - **C D** - أداة نزع أغطية افاتيح **E** - أغطية مفاتيح مُرفقة<br>USB - **F** كانا كابل USB - **F**

#### **التركيب**

#### **مفاتيح الوظائف**

ومفتاح وظائف الوقت نفسه لتنشيط ميزتها **"FN "**اضغط ع

الثانوية كما هو مُس في الطباعة الجانبية لأغطية المفاتيح.

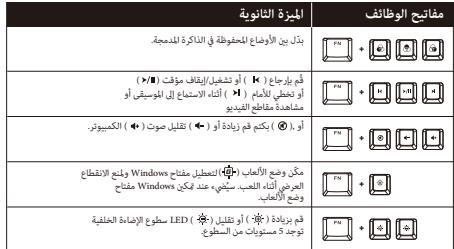

**HyperX NGENUITY برنامج**<br>تخصيص إعدادات الإضاءة ووضع الألعاب والماكرو، قم بتنزيل<br>Hyperx NGENUITY Software <sub>.</sub><br>hyperxqaming.com/nqenuity

**أي أسئلة أو مشكلات في الإعداد؟** HyperX اتصل بفريق دعم hyperxgaming.com/support/keyboards

#### **ROMÂNĂ**

#### **Prezentarea tastaturii**

- **A** Tastatură HyperX Alloy Origins 60
- **B**  Picioare ajustabile tastatură
- **C**  Port USB-C
- **D**  Extractor de capace de taste
- **E**  Accesoriu pentru capace de taste
- **F**  Cablu USB

#### **Instalare**

### **Tastele pentru funcţii**

Apăsați "FN" și o tastă funcțională în același timp pentru a activa caracteristica sa secundară, așa cum se arată pe partea laterală a capacului de tastă.

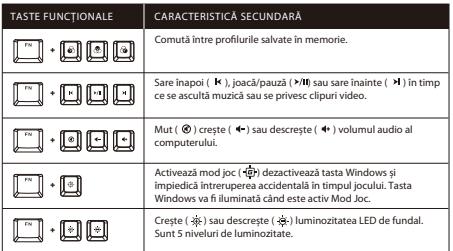

## **Software-ul HyperX NGENUITY**

Pentru a personaliza iluminarea, Mod Joc și setările macro, descărcați softul HyperX NGENUITY de la: hyperxgaming.com/ngenuity

### **Întrebări sau probleme de instalare?**

Contactați echipa de asistență HyperX la: hyperxgaming.com/support/keyboards

## **SLOVENŠČINA**

#### **Pregled tipkovnice**

- **A** Tipkovnica HyperX Alloy Origins 60
- **B** Nastavlijve noge tipkovnice
- **C**  USB-C vrata
- **D**  Priklic dodatne funkcije tipk
- **E**  Dodatne funkcije tipk
- **F**  USB kabel

#### **Namestitev**

### **Funkcijske tipke**

Istočasno pritisnite tipko »FN« in funkcijsko tipko, da bi aktivirali sekundarno funkcijo, ki je vidna ob robu tipke.

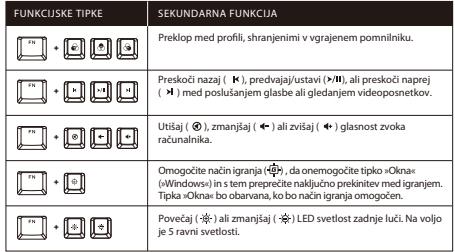

### **Programska oprema HyperX NGENUITY**

Če želite nastaviti svetlost, način igranja in makro nastavitve, si naložite programsko opremo HyperX NGENUITY, ki jo najdete na naslovu: hyperxgaming.com/ngenuity

#### **Imate vprašanja ali težave pri namestitvi?**

Kontaktirajte ekipo za pomoč HyperX na naslovu: hyperxgaming.com/support/keyboards

#### **FCC Compliance and Advisory Statement**

This device complies with Part 15 of the FCC rules. Operation is subject to the following two conditions: (1) this device may not cause harmful interference, and (2) this device must accept any interference received, including interference that may cause undesired operation.

This equipment has been tested and found to comply with the limits for a Class B digital device, according to Part 15 of the FCC rules. These limits are designed to provide reasonable protection against harmful interference in a residential installation. This equipment generates, uses and can radiate radio frequency energy and if not installed and used in accordance with the instructions, may cause harmful interference to radio communications. However, there is no guarantee that interference will not occur in a particular installation. If this equipment does cause harmful interference to radio or television reception, which can be determined by turning the equipment off and on, the user is encouraged to try correct the interference by one or more of the following measures: 1. Reorient the receiving antenna.

- 2. Increase the separation between the equipment and receiver.
- 3. Connect the equipment into and outlet on a circuit different from that to which the receiver is connected.
- 4. Consult the dealer or an experienced radio/TV technician for help.

Any special accessories needed for compliance must be specified in the instruction manual.

Warning: A shielded-type power cord is required in order to meet FCC emission limits and also to prevent interference to the nearby radio and television reception. It is essential that only the supplied power cord be used. Use only shielded cables to connect I/O devices to this equipment.

CAUTION: Any changes or modifications not expressly approved by the party responsible for compliance could void your authority to operate the equipment.

#### HyperX is a division of Kingston.

THIS DOCUMENT SUBJECT TO CHANGE WITHOUT NOTICE ©2021 Kingston Technology Corporation, 17600 Newhope Street, Fountain Valley, CA 92708 USA. All rights reserved. All registered trademarks and trademarks are the property of their respective owners. Kingston Technology Europe Co LLP, Kingston Court, Brooklands Close, Sunbury–on–Thames, Middlesex, TW16 7EP, UK. Kingston Technology International Ltd, Stratus House, College & Business Technology Park, Blanchardstown Road North, Dublin, D15 PEC4, Ireland 遠東金士頓科技股份有限公司 Kingston Technology Far East Corp. 臺灣新竹科學工業園區力行—路1-5號.